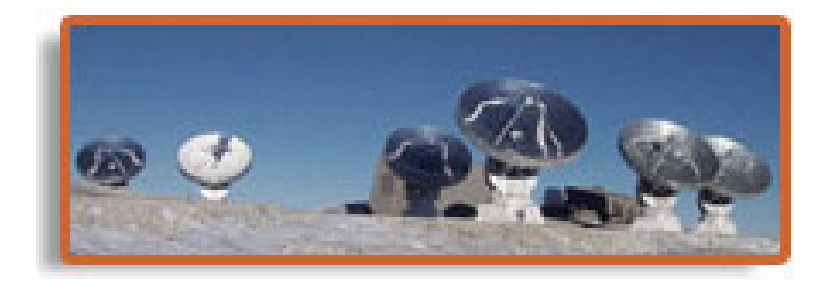

Frédéric Gueth

IRAM Grenoble

IRAM mm-Interferometry School 2004 1

- The data are now **calibrated** as best as we can
	- Caution: data are calibrated, but not perfect: phase fluctuation remains!
- Next step: produce a (multichannel) **image** by Fourier transform

Calibration  $\longrightarrow uv$ -table  $\longrightarrow$  Imaging & Deconvolution (CLIC) (MAPPING)

• Some work can/must be done directly in the uv plane

- data checking and editing before imaging
- analysis (model fitting, continuum subtraction, ...)

# $uv$  tables  $(1)$

- *uv* tables are used to store the calibrated data needed to produce a map
- Why this intermediate file?
	- many parameters are not needed any more at this point: atmospheric parameters, total powers, correlator setup, image side band visibilities, ...
	- $-$  data selection (e.g. with the Data quality assessment tool)
	- small files
	- flexible data format, fully editable in GILDAS
- A uv table is created for each line and continuum band

# $uv$  tables  $(2)$

- GILDAS **.uvt** format, very similar to UVFITS
- Content for each visibility point:
	- 1.  $u$  in meters
	- $2. v$  in meters
	- 3. Scan number
	- 4. Observation date (CLASS day number)
	- 5. Time in seconds since above date
	- 6. Start antenna of baseline
	- 7. End antenna of baseline
	- 8. First frequency point: real part
	- 9. First frequency point: imaginary part
	- 10. First frequency point: weight
	- 11. Same for second frequency point, ...

## $uv$  table creation in CLIC  $(1)$

```
!
 Select correlations on NGC 2264
!
FIND /SOURCE NGC2264 /PROCEDURE CORRELATION
!
 Apply the calibrations
!
SET RF ANTENNA ON
SET PHASE ANTENNA RELATIVE INTERNAL ATMOSPHERE
SET AMPLITUDE ANTENNA RELATIVE
!
 Create the UV table
!
SET SELECTION LINE LSB L01
TABLE hcn.uvt NEW /RESAMPLE 19 10 -27 2.12 V
```
## $uv$  table creation in CLIC (2)

#### SET SELECTION LINE LSB L01

- the table will be a line table (i.e. with more than one spectral channel)
- the lower side band data will be used
- only the first subband of the correlator: L01

#### • TABLE hcn.uvt NEW /RESAMPLE 32 10 -27 2.12 V

- the data is **resampled** to a velocity grid of 32 channels
- the reference channel 10 corresponda to the LSR velocity -27 km/s
- the channel spacing will be 2.12 km/s

## $uv$  table creation in CLIC (3)

- Without **/RESAMPLE**, all channels in the subband L01 are written with their original velocity separation
- / RESAMPLE option
	- avoid creating tables with too many channels (unused parts of correlator subbands are discarded)
	- choose the resolution that is actually needed: **improves signal to noise** ratio

### It is better to resample the data before imaging than after!

- Other useful option of **TABLE** command: **/FREQUENCY** to redefine reference frequency in uv table
	- if several lines were observed simultaneously
	- if exact line frequency was unknown (high-z sources...)

## $uv$  table creation in CLIC  $(4)$

• Continuum table:

SET SELECTION CONTINUUM DSB L01 TO L05 - /WINDOW 214405 214726 217476 217796 TABLE cont-1mm NEW

- Use the correlator subbands  $#1$  to  $#5$ , DSB data, but only in two **frequency** windows
	- 214.405 to 214.726 GHz
	- 217.476 to 217.796 GHz

This is of course to **discard the line emission** of some molecules

## $uv$  table creation in CLIC  $(5)$

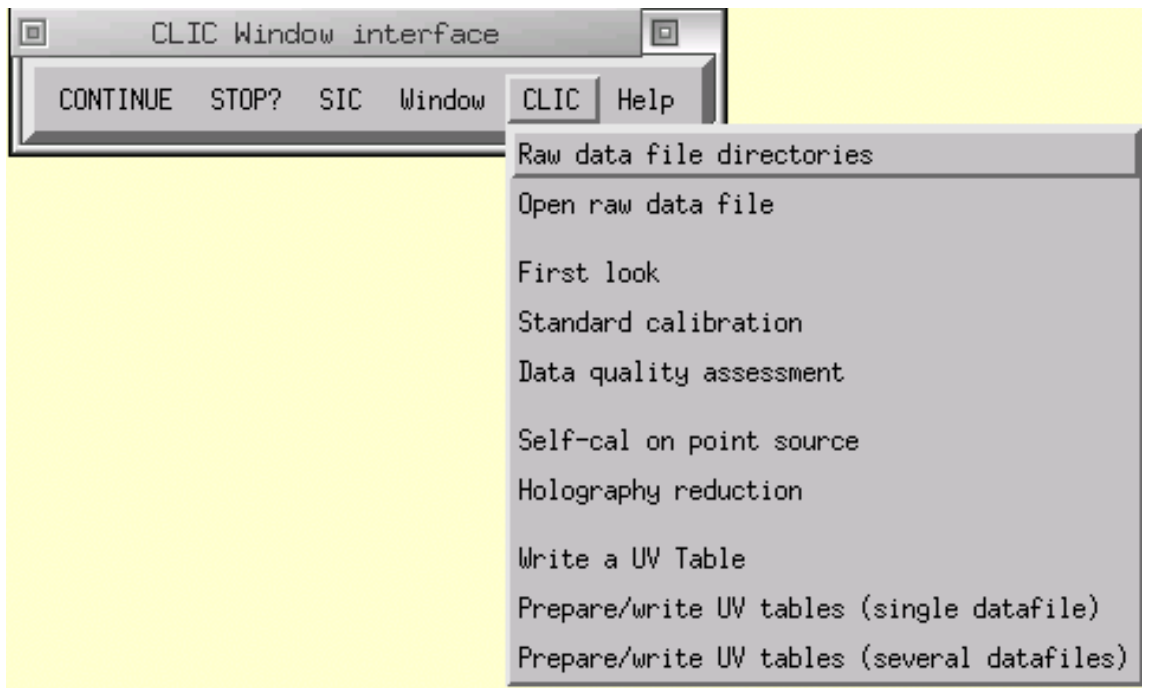

### $uv$  data plots: UVALL

• Procedure UVALL is used to do various plots:

- U, V, radius, angle, time, date, scan, number
- amplitude, phase, real, imaginary, weight

• Examples:

uv coverage  $(U \text{ vs. } V)$ : basic property of the observations weight vs. scan: e.g. to look for spurious weights amplitude vs. antenna spacing: useful if the source is strong amplitude vs. weight: spurious high-amplitude points with non-negligible weights can cause a lot of harm in a map

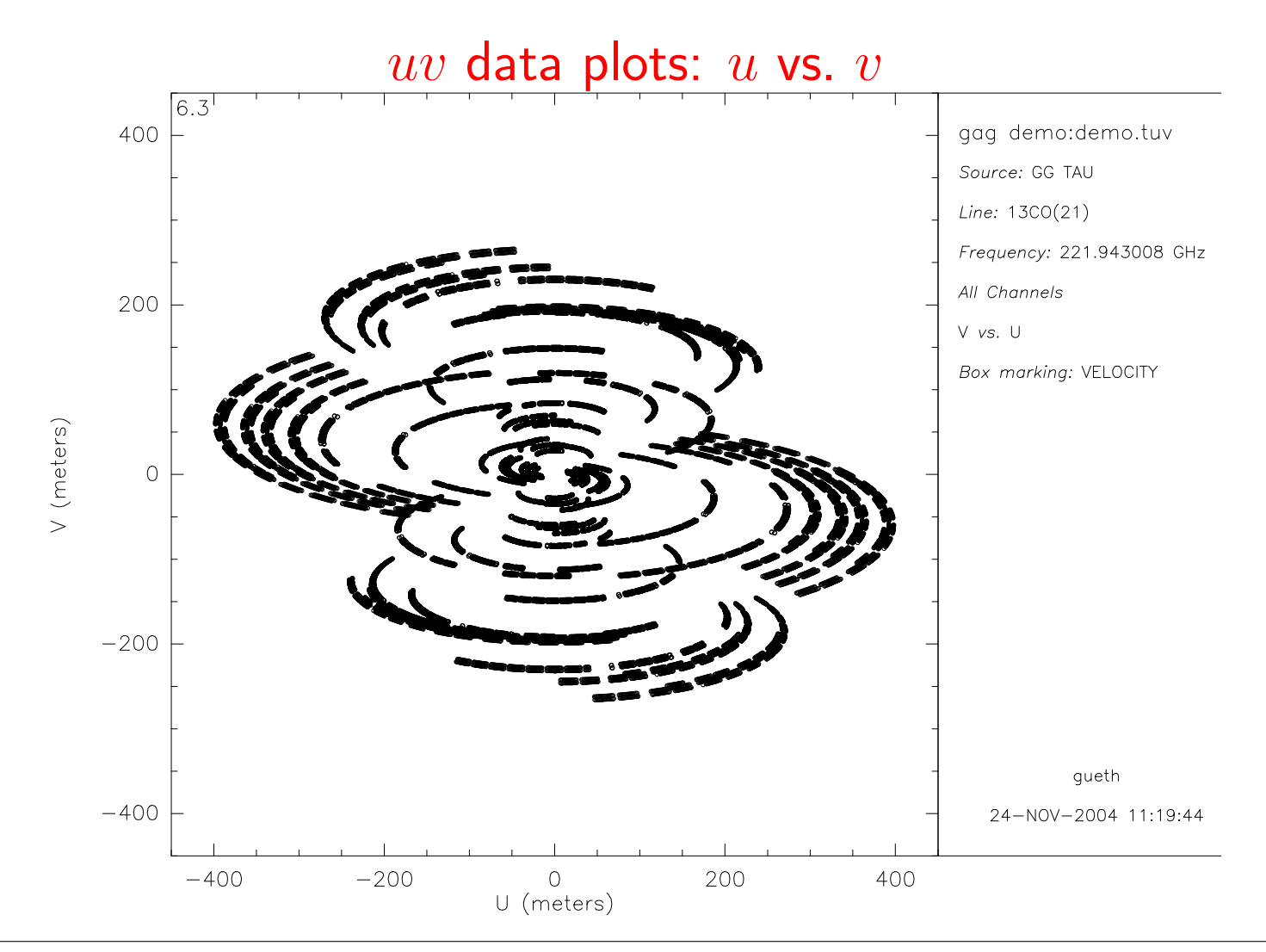

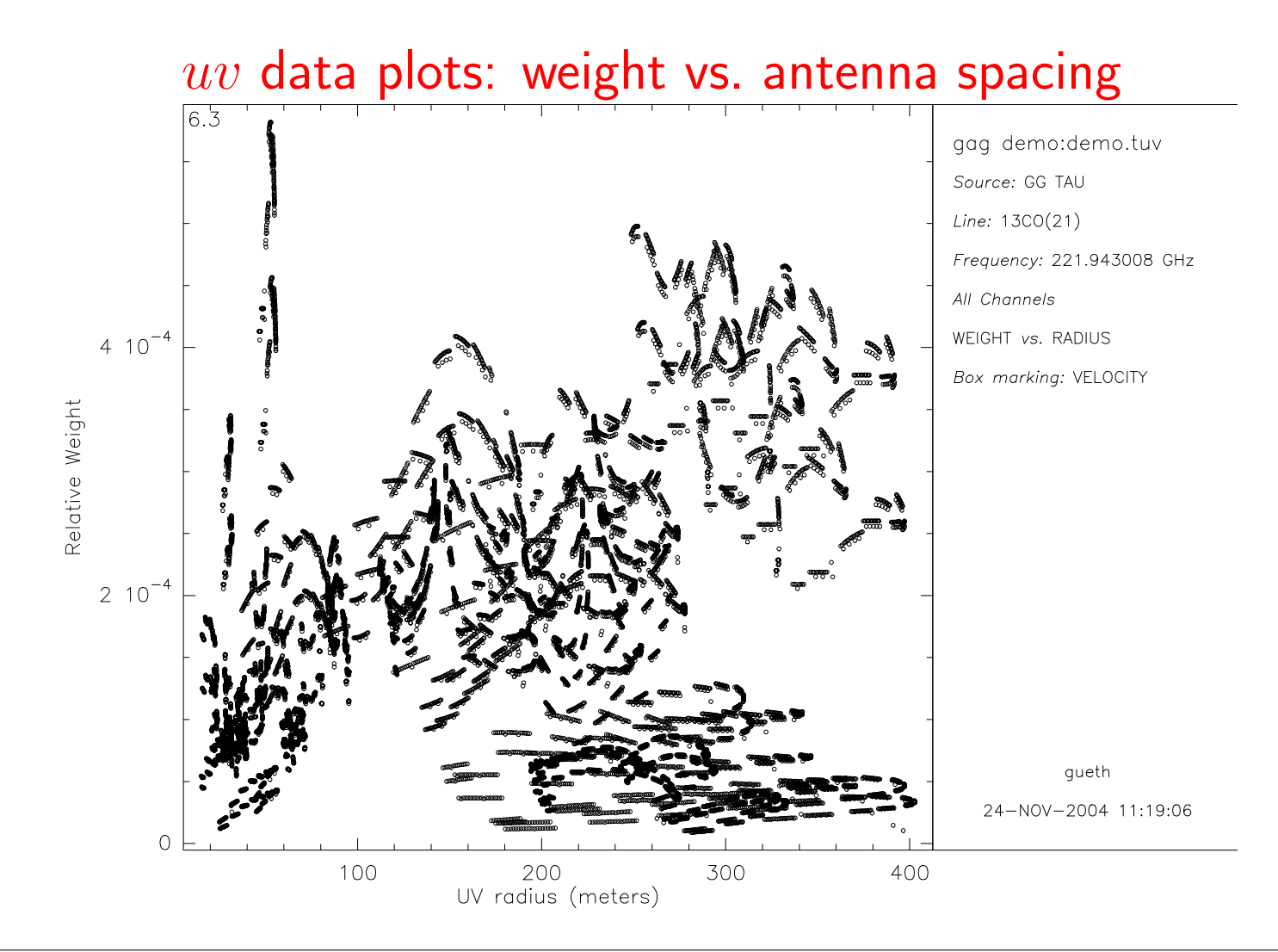

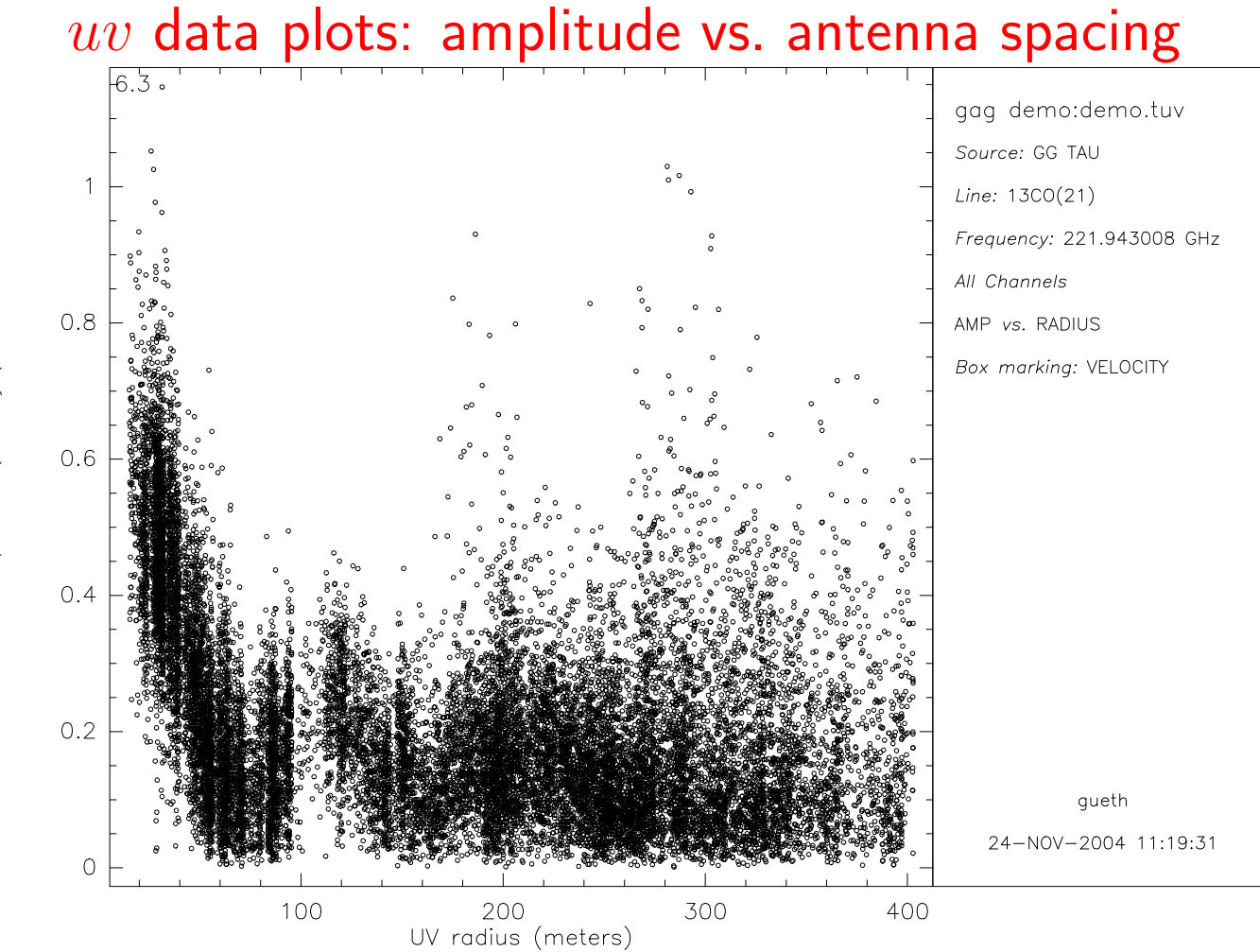

Amplitude (Janskys)

# Data editing (1)

- Reminder: data selection has occured before uv table creation (e.g. using the Data quality assessment tool)
- Reminding problems: corrupted scans
- Data editing in uv table: remove bad points, e.g. by setting their weight to zero

### • Good practices:

- $-uv$  plots used to look for the wrong/corrupted data
- go back to CLIC to do a full diagnostic (all relevant parameters are available)
- flag the data
- $-$  re-create the  $uv$  table

# Data editing (2)

- Interactive program: UV\_FLAG in MAPPING
- Tasks automatically edit the data in uv tables, e.g. to
	- flag all visibilities larger than a given flux (wrong values)
	- delete visibility points in a given time interval for a given baseline

These tasks work by setting the corresponding weight to zero  $\longrightarrow$  their action is irreversible

• Content of uv tables fully editable in GILDAS

DEFINE TABLE AA mytable.uvt WRITE LET AA[34,10] 2264 DELETE /VARIABLE AA

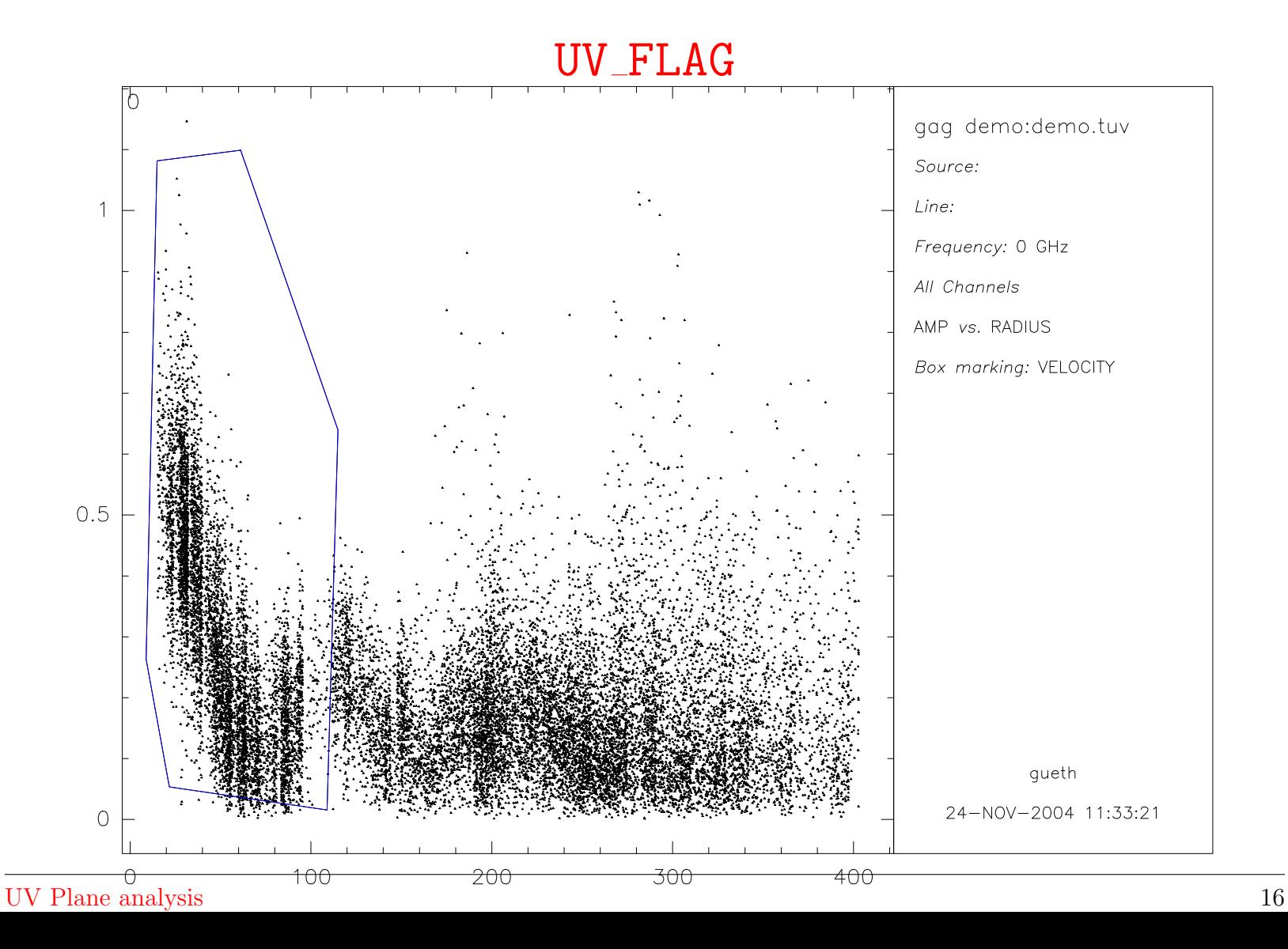

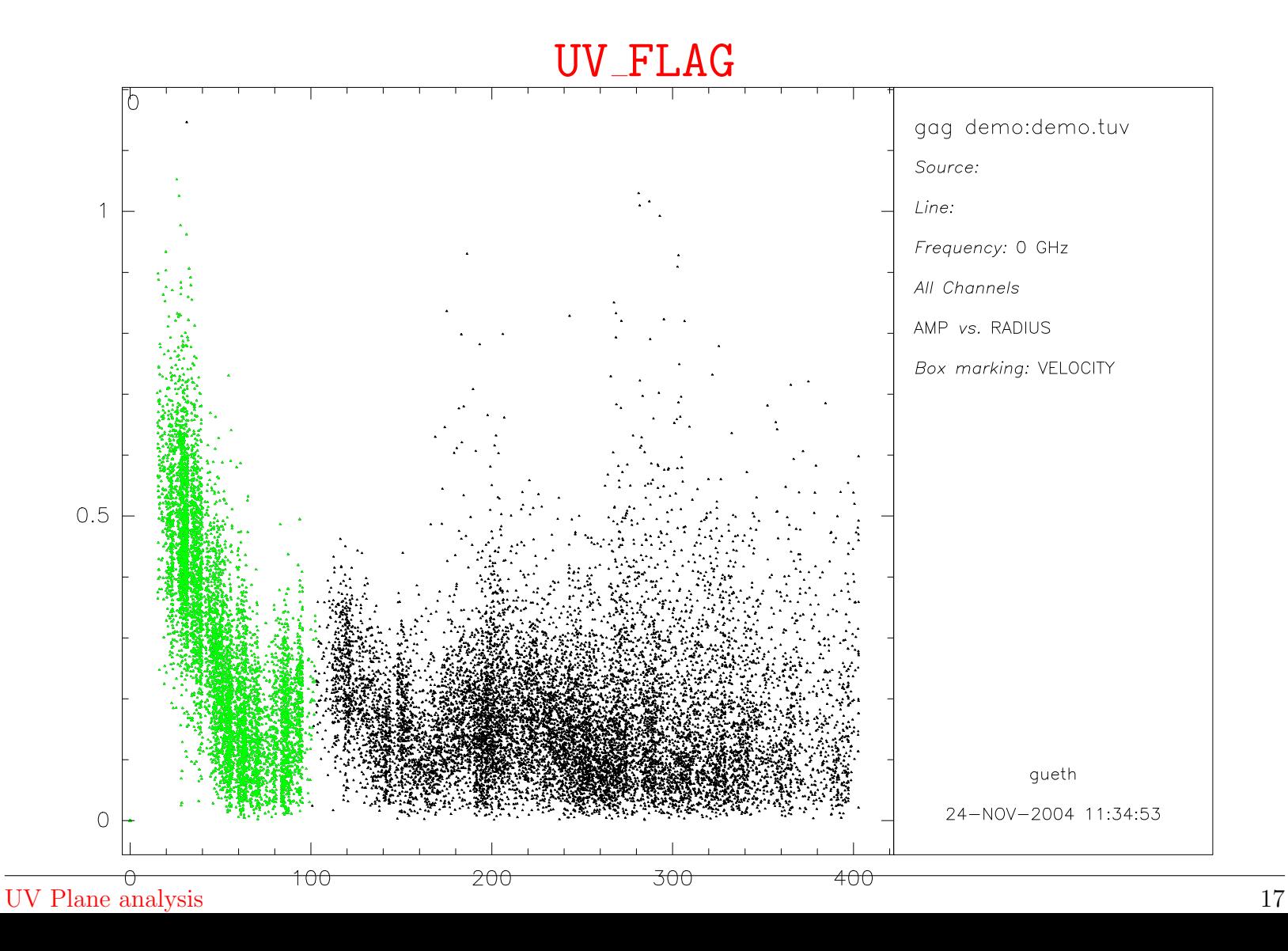

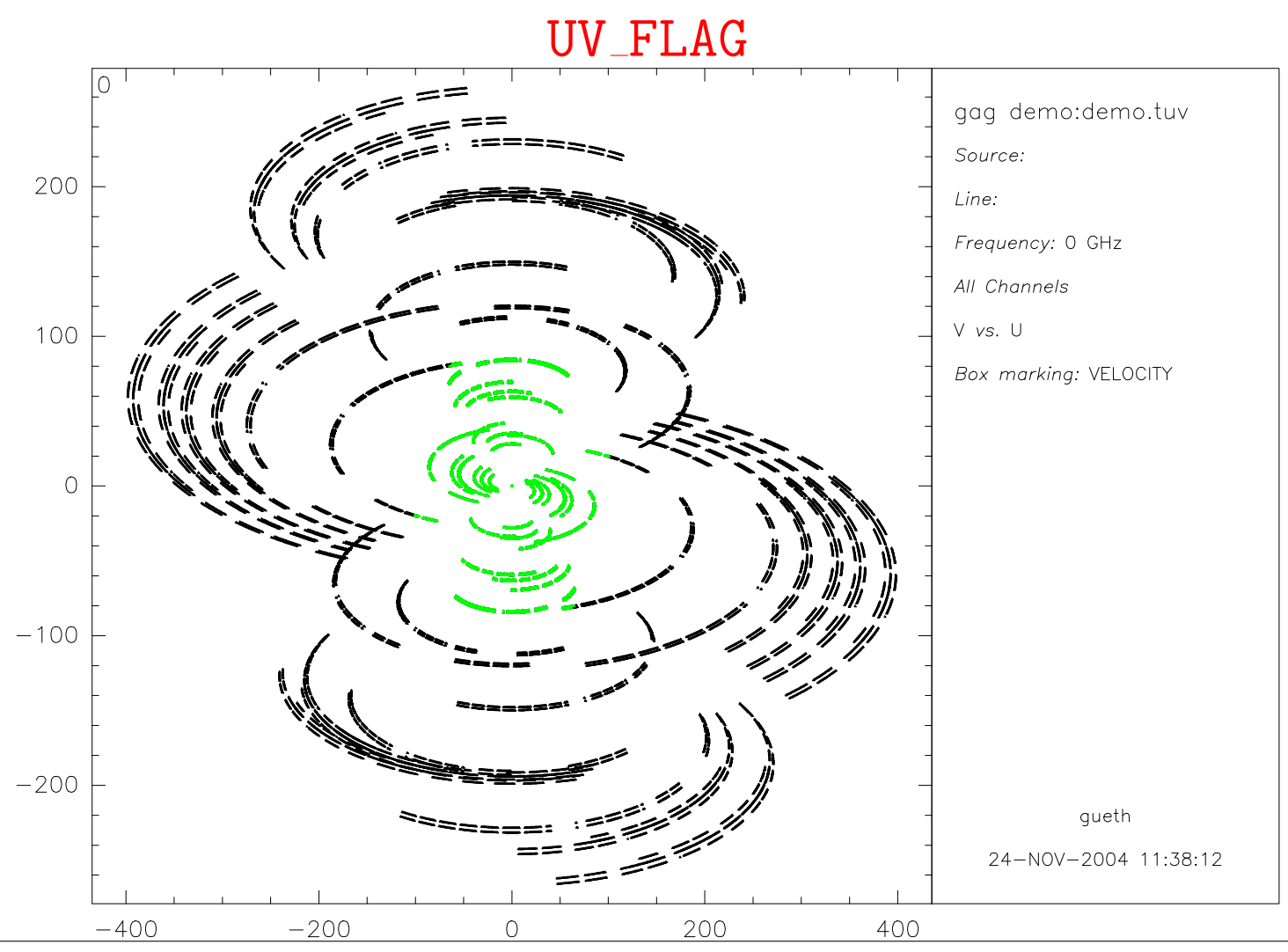

# Data editing (2)

- Interactive program: UV\_FLAG in MAPPING
- Tasks automatically edit the data in uv tables, e.g. to
	- flag all visibilities larger than a given flux (wrong values)
	- delete visibility points in a given time interval for a given baseline

These tasks work by setting the corresponding weight to zero  $\longrightarrow$  their action is irreversible

• Content of uv tables fully editable in GILDAS

DEFINE TABLE AA mytable.uvt WRITE LET AA[34,10] 2264 DELETE /VARIABLE AA

## Circular averaging: UV CIRCLE

• Each visibility has a very low signal-to-noise  $\rightarrow$  difficult to see any signal

- $-$  must average data in uv plane
- or compute a map (∼ weighted average)
- UV\_CIRCLE averages visibilities in rings in the uv plane
	- only meaningful for sources with **circular symmetry**
	- the source position must coincide with the phase center, otherwise the amplitude of the visibility average on long spacings will decrease
- Output has the format of a *uv* table (but all v's are zero), may be plotted with UVALL

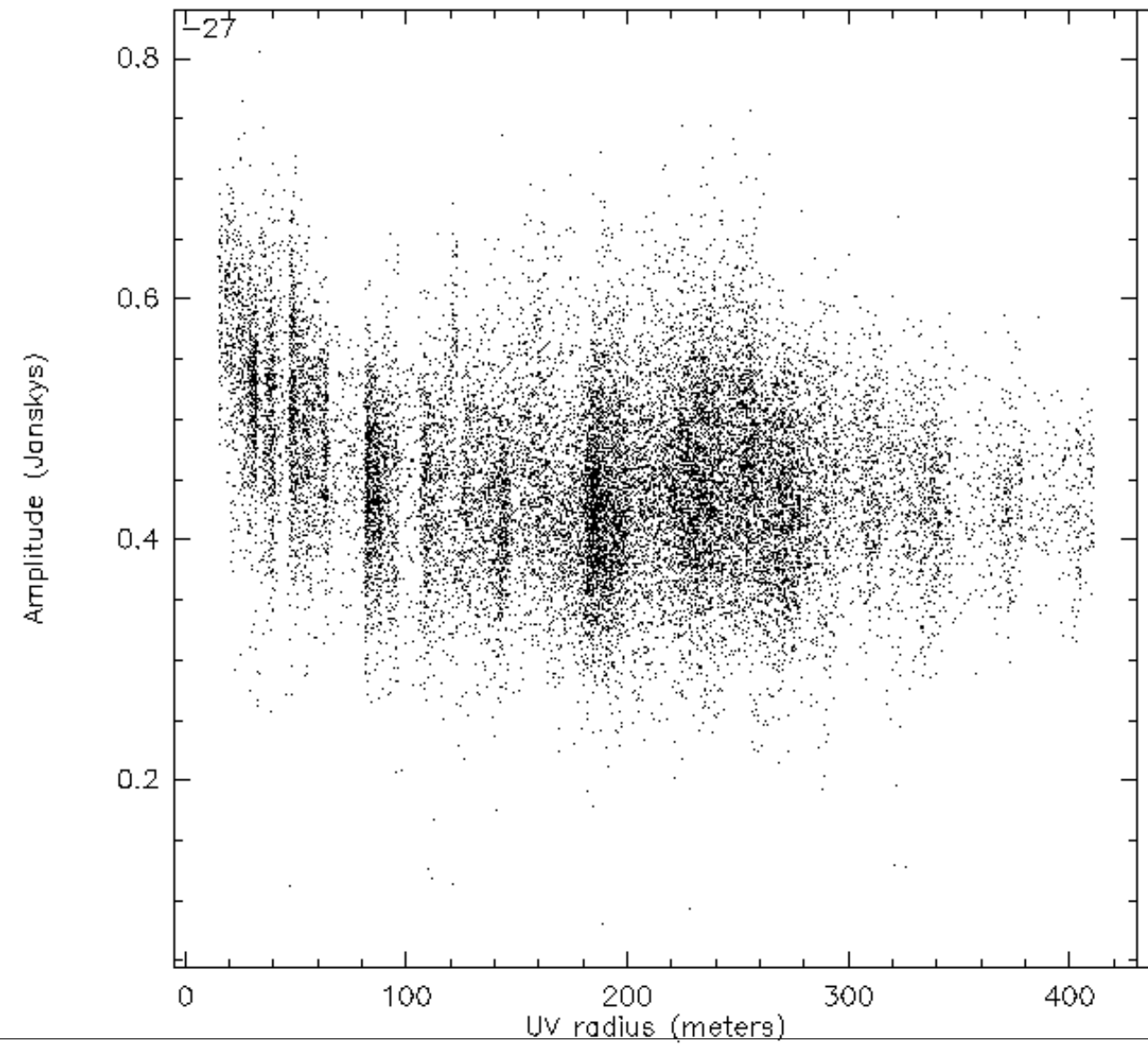

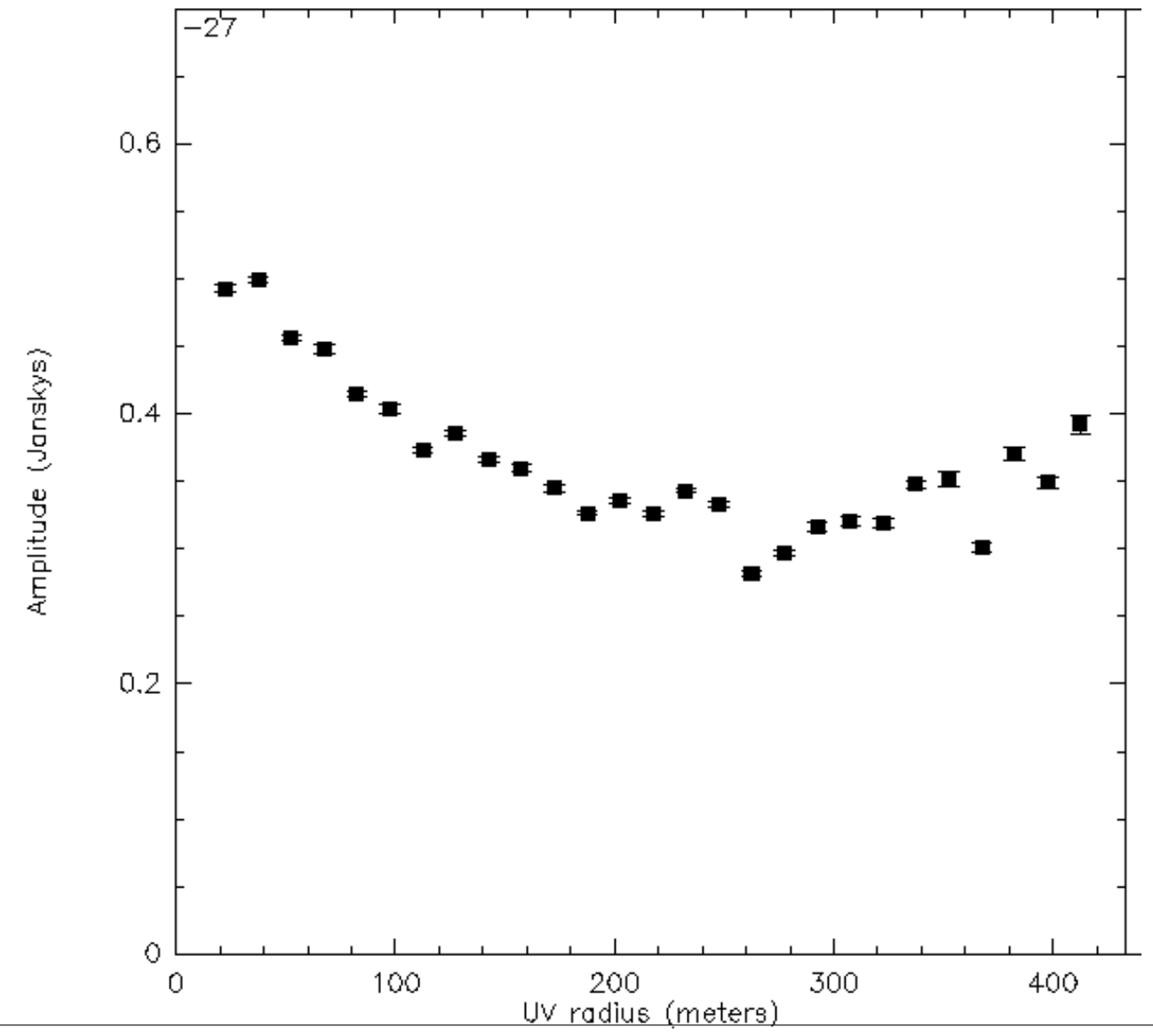

## Model fitting

- Assume a **simple source model** that can be describes **analytically** with a limited number of parameters (source position, flux, sizes)
- Fit the FT of that model to the visibility data  $\rightarrow$  avoid any artefact introduced by imaging/deconvolution process
- A linear combination of several source models may be used
- Task UV FIT knows
	- point source
	- circular and elliptic gaussian
	- circular and elliptic disk
	- ring
	- exponential and power laws

## Model fitting

For source models with a circular symmetry, the visibility function is split into a **radial** dependent amplitude and a phase factor which depends only on the source position

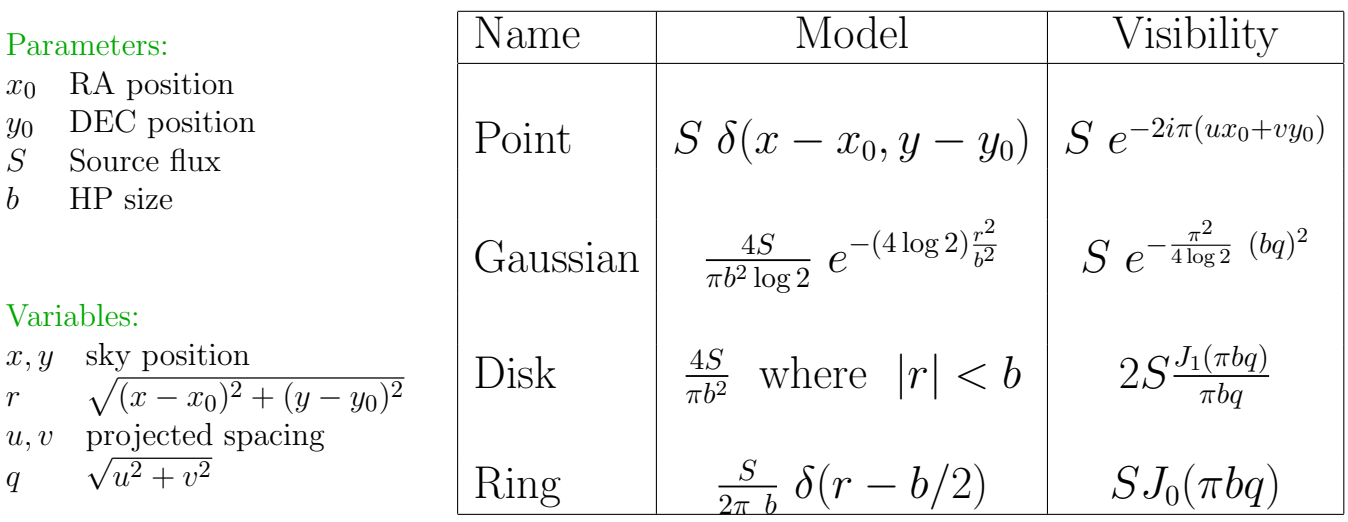

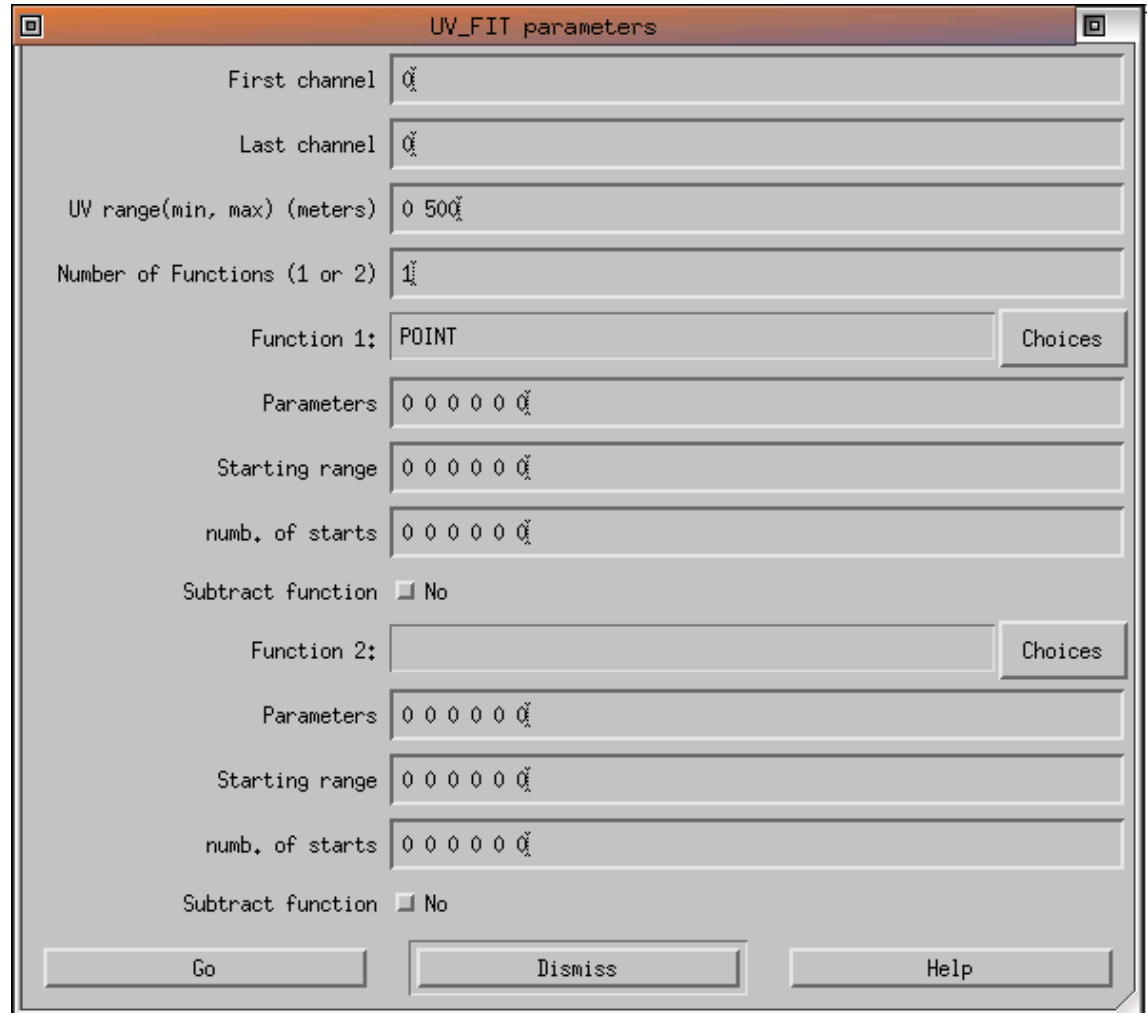

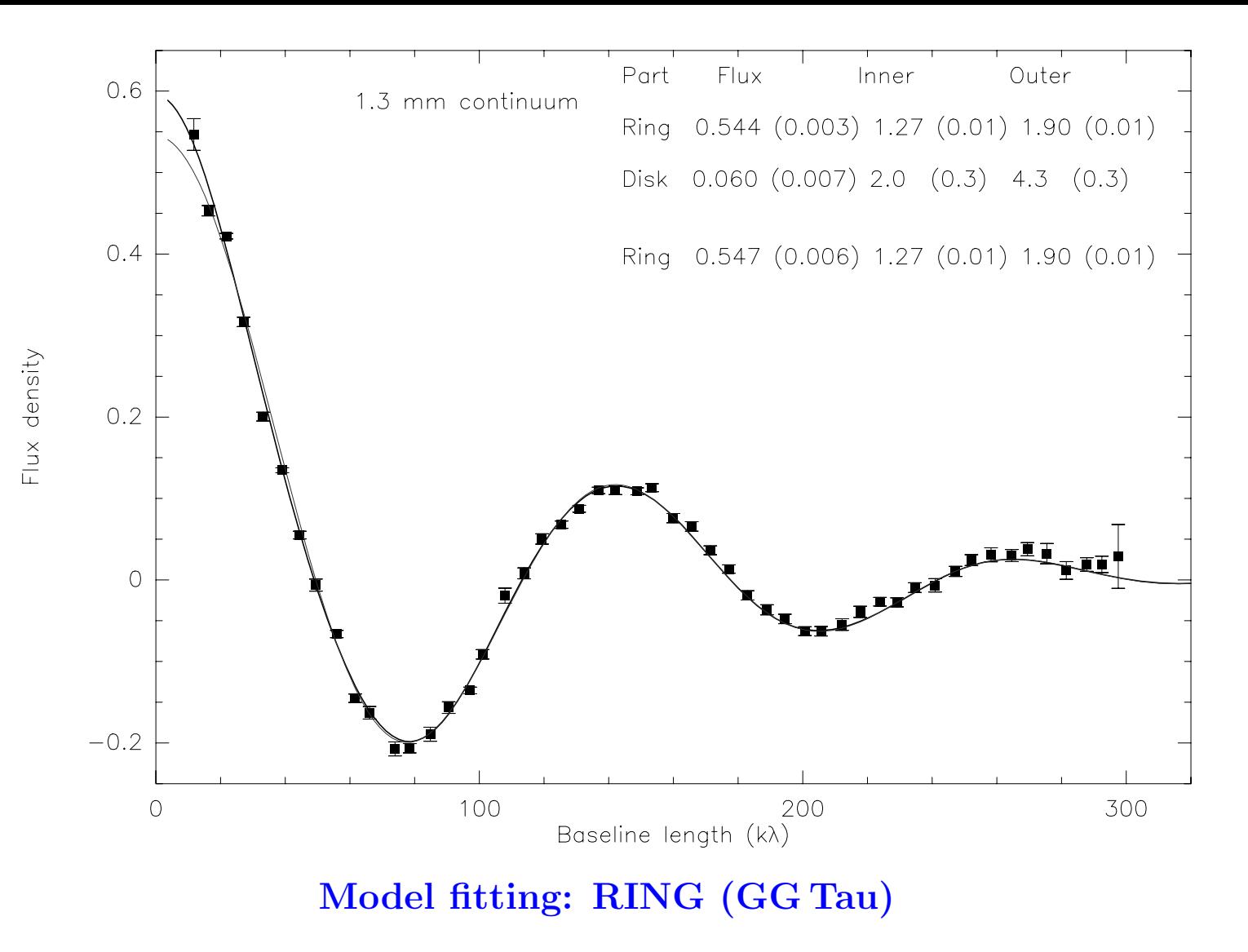

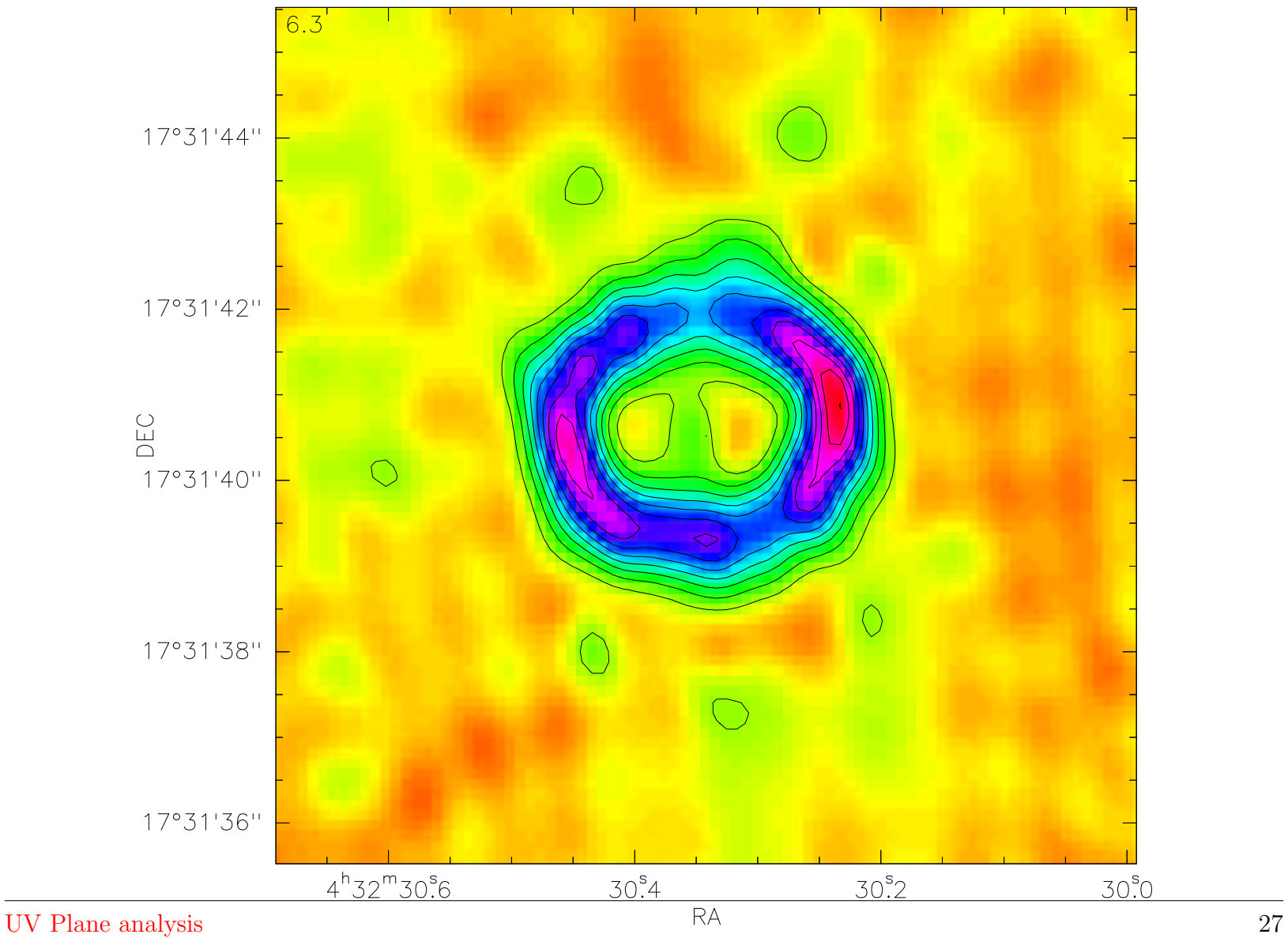

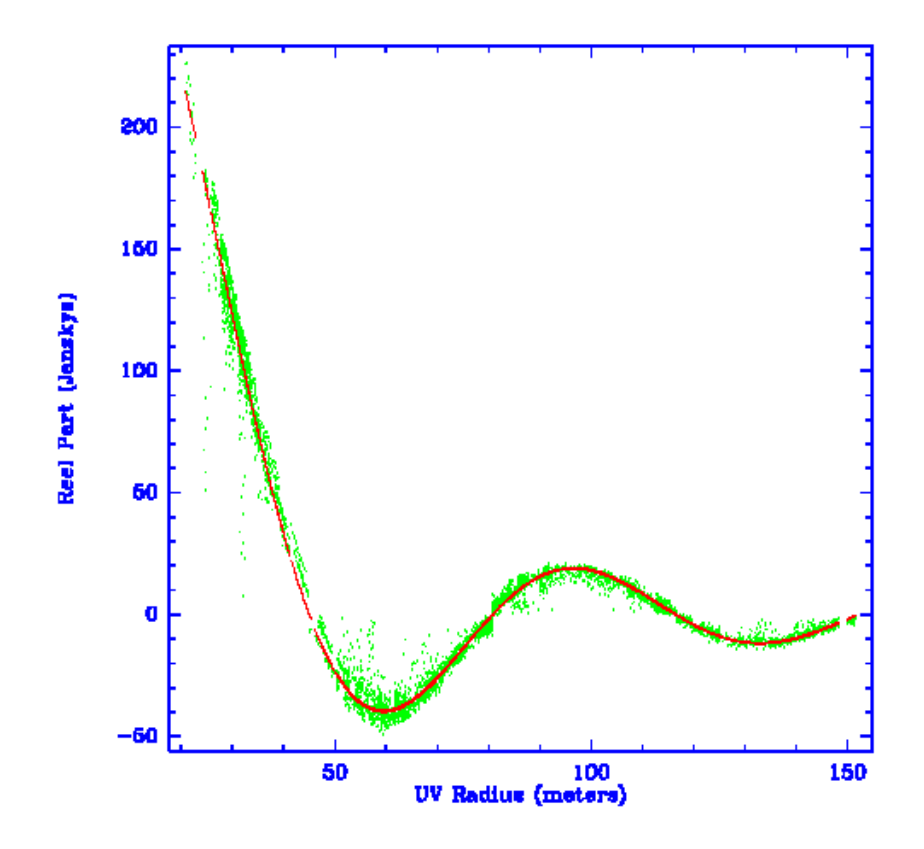

Figure 5: Real part of the  $CO(1\ 0)$  continuum visibilities observed at the IRAM Plateau de bure Interferometer after applying a self-calibration procedure and Mars continuum visibilities model (red noints)

### Model fitting: DISK (Mars)

## Model fitting: POINT SOURCE

Multi-channel point source fit to the Orion SiO maser:

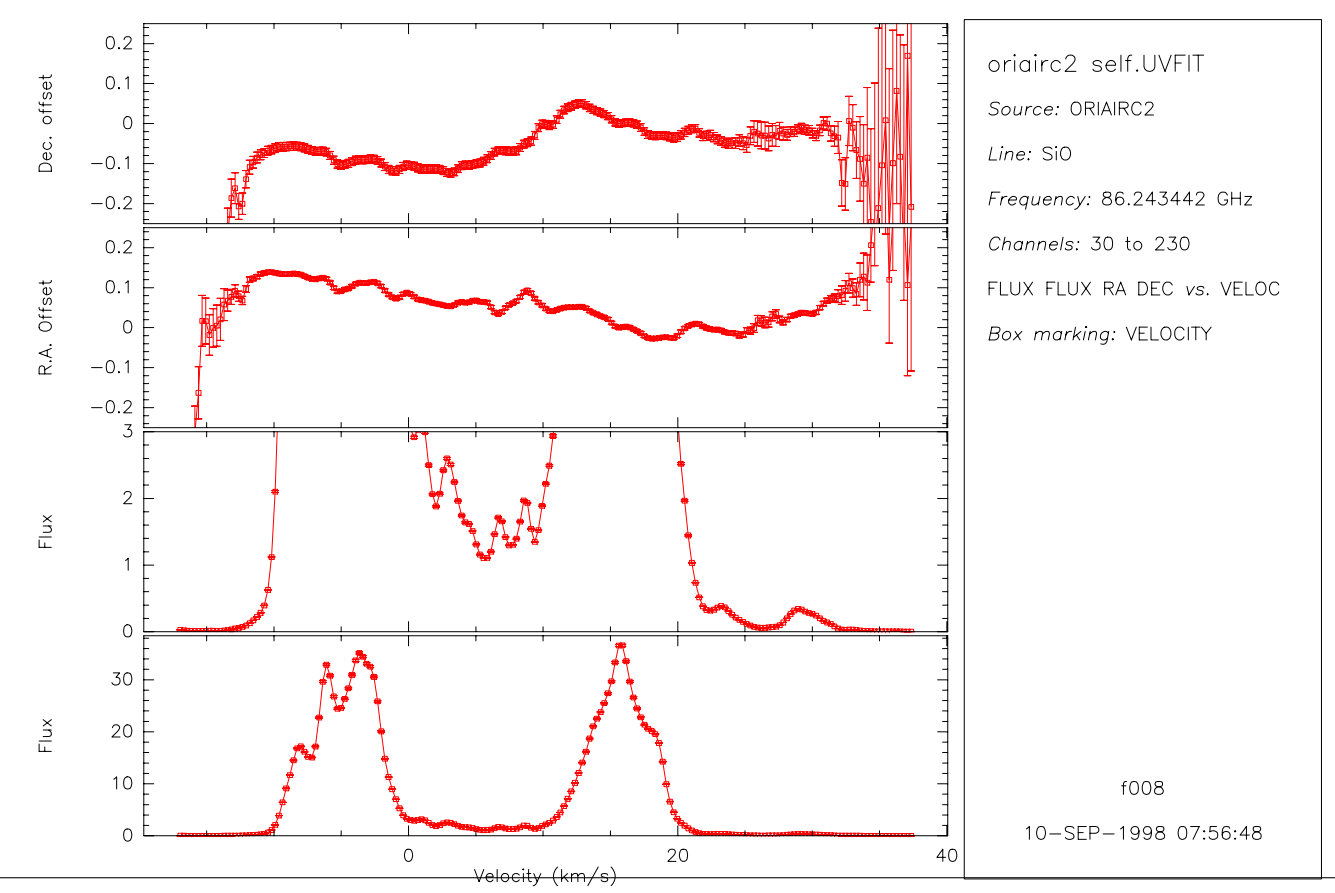

## Model fitting: POINT SOURCE

#### Multi-channel point source fit to the Orion SiO maser:

![](_page_29_Figure_2.jpeg)

## Model fitting: POINT SOURCE flux measurement

- Possible **bias**: decorrelation from residual phase noise (e.g. on long baselines) will decrease the flux – this is the radio seeing
- Solution: fit a Gaussian (or compute a map)

![](_page_30_Figure_3.jpeg)

### Model fitting

I-UV\_FIT, 420 data points for channel 1 I-UV\_FIT, Starting minimization on channel 1 Velocity= .0 I-UV\_FIT, Starting from .00000E+00 .00000E+00 2.0000  $r.m.s.=$  .7263 Jy. POINT R.A. = -.01289 ( .02275) 20:15:28.7089 POINT DEC.  $=$  -.06380 ( .01770) 37:10:59.6262 POINT FLUX = 2.05698 ( .01754) S-UV\_FIT, Successful completion I-UV\_FIT, 420 data points for channel 1 I-UV\_FIT, Starting minimization on channel 1 Velocity= .0

I-UV\_FIT, Starting from .00000E+00 .00000E+00 2.0000 1.0000  $r.m.s.=$  .7256 Jy.  $C_GAUSS$  R.A.  $=$   $-.01276$  (  $.02280$ )  $20:15:28.7089$ C\_GAUSS Dec. = -.06363 ( .01783) 37:10:59.6264  $C_GAUSS$  Flux = 2.09275 ( .03266)  $C_GAUSS$  F.W.H.P. = .68809 ( .26371) S-UV\_FIT, Successful completion

## Continuum source subtraction

It is better to **subtract the continuum in the** uv **plane** to avoid error amplification due to the **non-linearity of the deconvolution** 

- To subtract a point source at the phase center in the uv data: simply subtract a real number (the source flux) from all visibilities
- The task UV\_SUBTRACT subtracts a time-averaged continuum uv table from a spectral line table observed simultaneously
	- If the source to be subtracted is too complex, the time averaging (needed to avoid increasing the noise level in the resulting table), may affect the structure of the subtracted continuum image
- The task UV\_MODEL can be used to build a uv table (from a model or another image) with the same  $uv$  coverage as the observations

## Spectra of a point source

- Just compute a data cube and extract a spectrum
- Point source  $\longrightarrow$  visibilities must be independant on baseline
	- $-$  amplitude  $=$  source flux
	- $-\text{phase} = \text{zero}$
- Just sum all visibilities!
- CLIC can write spectra that can then be read by CLASS
- This is implemented in "self-calibration" procedure (often used for line absorption in spectra of strong quasars)
- Caution: only meaningful for a point source located at the phase center

## MAPPING: Interferometric UV operations menu

![](_page_34_Picture_11.jpeg)

uv\_applyphase uv\_dft uv\_merge uv\_solve uv\_ascal uv\_extract uv\_mflag uv\_sort uv\_average uv\_fit-s uv\_mult uv\_stat uv\_cal uv\_flag uv\_noise uv\_subtract uv\_ccmodel uv\_fmodel uv\_observe uv\_table uv\_center uv\_hanning uv\_selfcal uv\_timebase uv\_circle uv\_hybrid uv\_shift uv\_track uv\_compress uv\_map uv\_single uv\_zero

uv\_cuts uv\_mcal uv\_sinusphase

uv\_atm uv\_fidelity uv\_model uv\_splitfield uv\_cct uv\_gain uv\_pointing uv\_timeaverage uv\_clip uv\_list uv\_short uv\_track\_phase